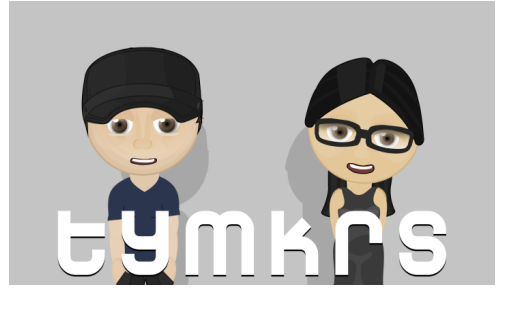

**The Toymakers @ tymkrs.com** Questions? Please contact us: feedback@tymkrs.com

DATASHEET

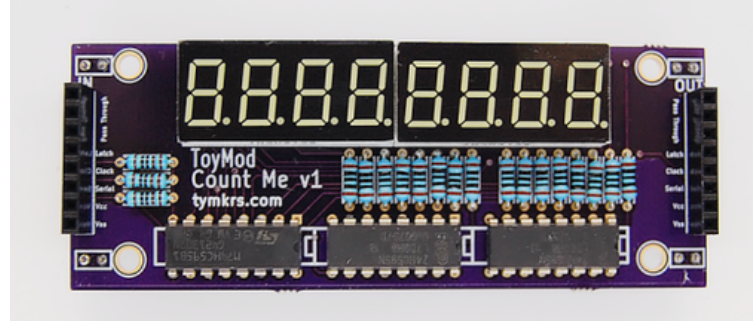

# **Count Me**

7 Segment Display Kit

The Count Me kit is a 8 digit 7 segment display kit controlled by only 5 wires!

- Kit Type: Through-hole soldering
- Assembly instructions: In datasheet
- Function: 8 digit 7-segment display module
- This 7-segment display module allows easy shift register control of 8 digits.

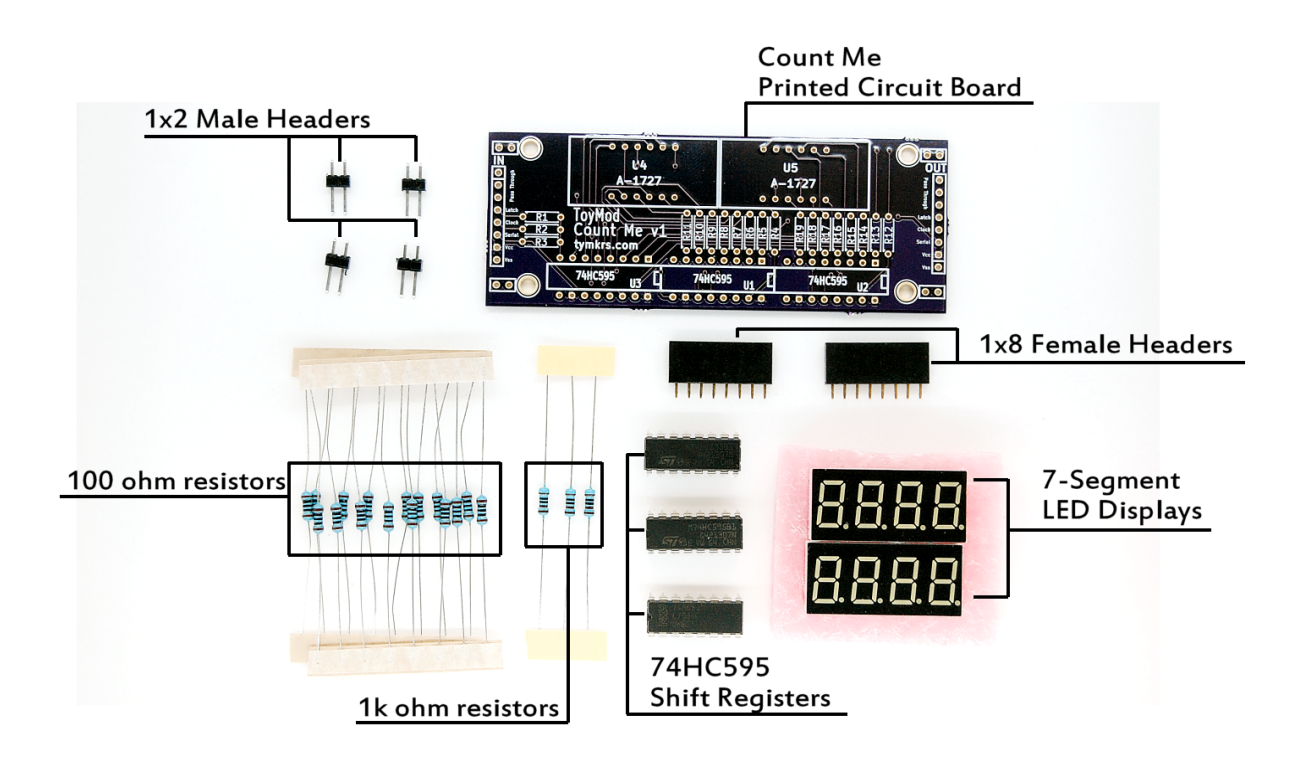

# **KIT CONTENTS**

# **Contents of the Count Me Kit:**

- Count Me printed circuit board (93.01 x 35.68 x 1.60mm)
- 2 1x8 Female Headers
- 4 1x2 Male Headers

# **Electrical Components:**

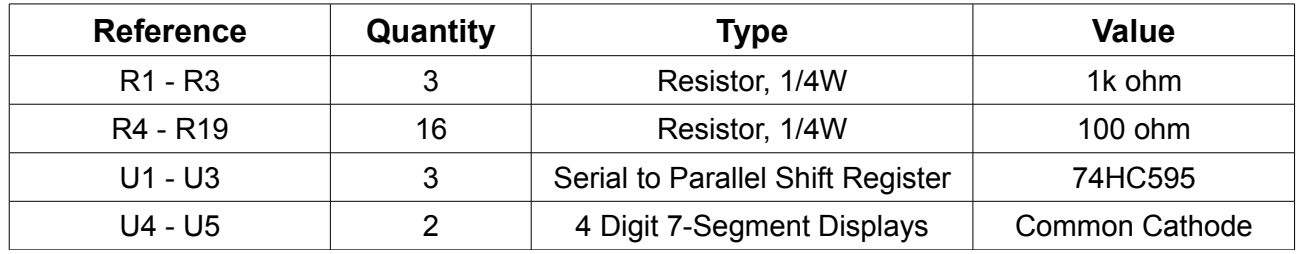

## **Absolute Maximum Ratings**

## **75HC595 Shift Register Maximal Operating Conditions**

**Datasheet:** http://www.nxp.com/documents/data\_sheet/74HC\_HCT595.pdf

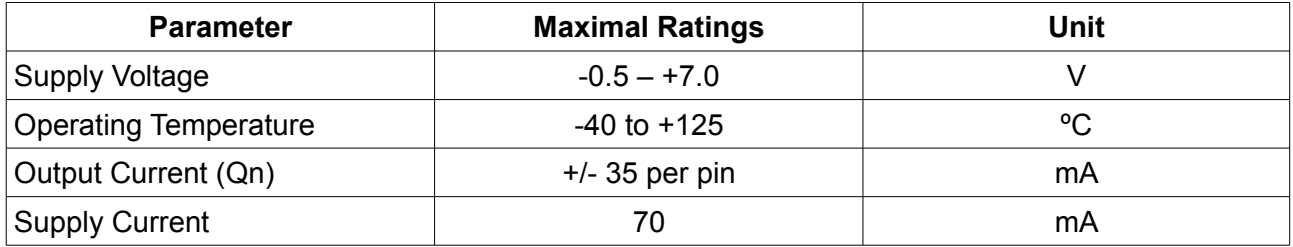

Note: Absolute maximum ratings are stress ratings only and functional device operation is not implied. The device could be damaged beyond Absolute maximum ratings.

# **Tools and material required for assembly (not included with the kit):**

- Soldering iron
- Solder
- Wire clippers

#### **User provided items required for function:**

• Microcontroller sending serial data to the shift register to control information displayed by the 7-segment displays.

# **Mounting Holes:**

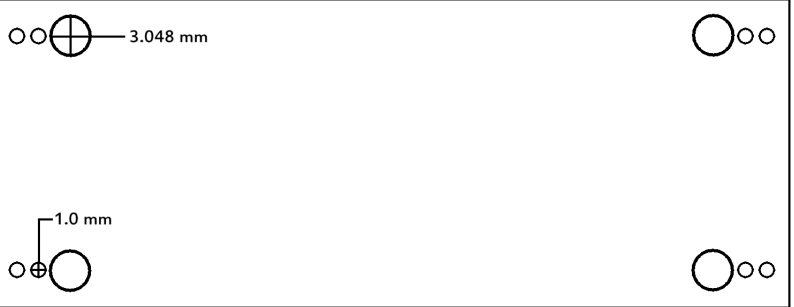

## **Additional physical/electrical specifications:**

- Printed Circuit Board size: 3.66 x 1.41 x 0.063" (93.01 x 35.86 x 1.60mm)
- PCB thickness: 0.063" (1.60mm), not including any components
- PCB thickness: 0.472" (12mm), max height with all components
- Mounting holes: 4 holes provided. 1X2 header holes in all four corners are available as well.

## **Board Connections:**

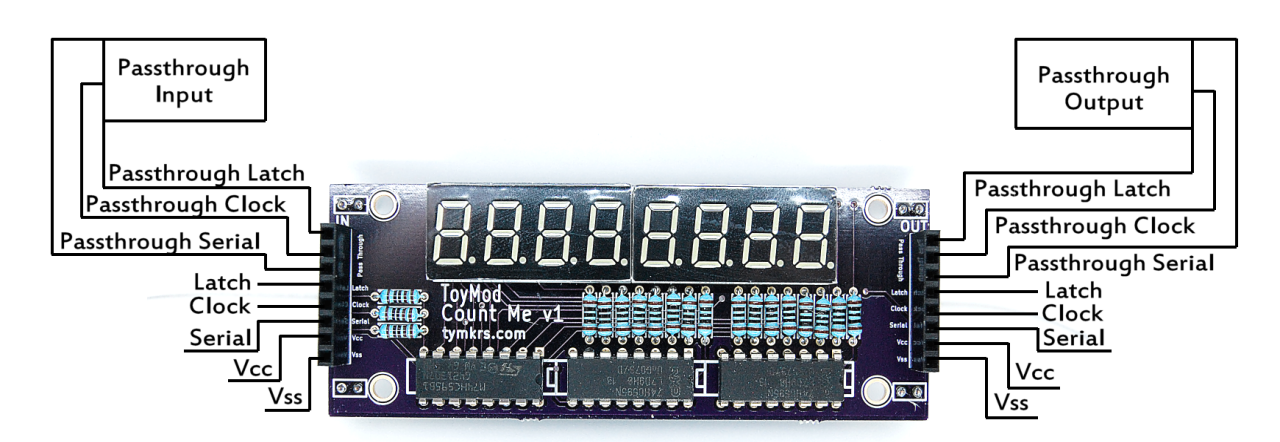

# **Additional Photo:**

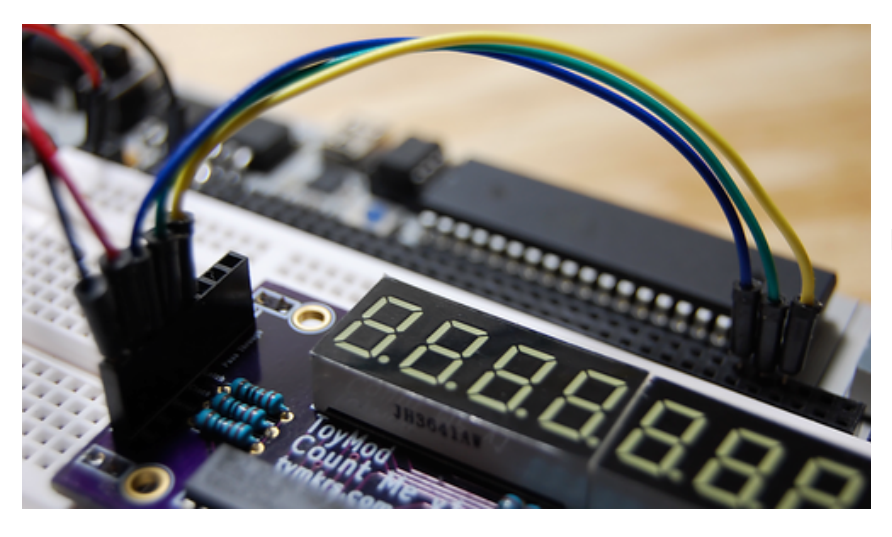

PCB on Professional Propeller Development Board

# **Assembly Instructions**

#### **Build Notes:**

Note, the following instructions can be done in pretty much any order. I personally place all of the components on before soldering, but you are welcome to put in a component, solder it, then repeat with the rest of the components.

#### **Step 1: Put in the components!**

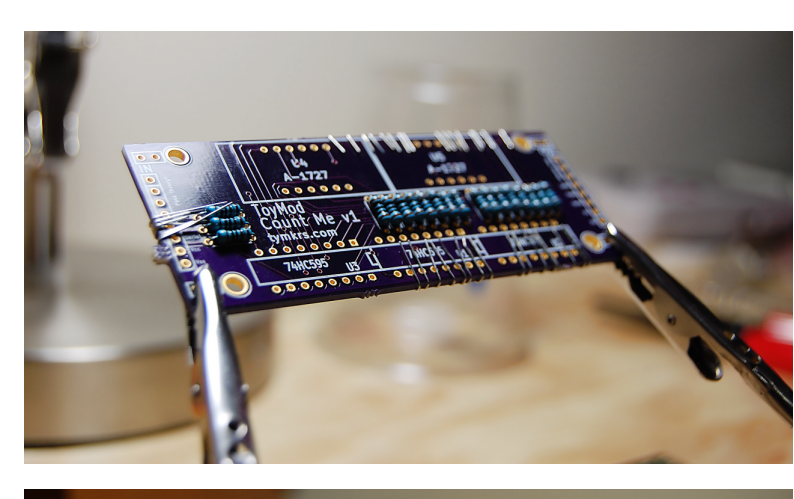

# **R1 - R3: 1k ohm Resistor**

These 3 resistors go into R1 - R3 slots – polarity does not matter. (Brown-Black-Black-Brown-Brown)

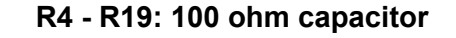

These resistors go into R4 – R19 slots – polarity does not matter (Brown – Black – Black – Black - Brown)

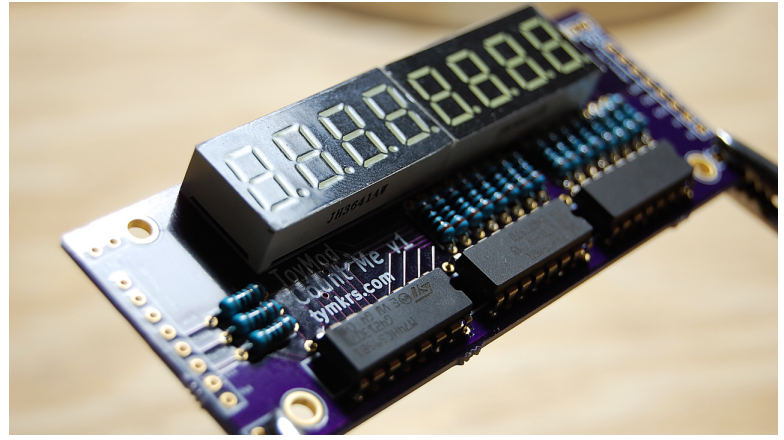

# **U1 – U3: 74HC595**

Be sure to line the divot in the chip to the graphic on the board!

DIP sockets can be soldered into the PCB so that the shift registers can be changed if necessary.

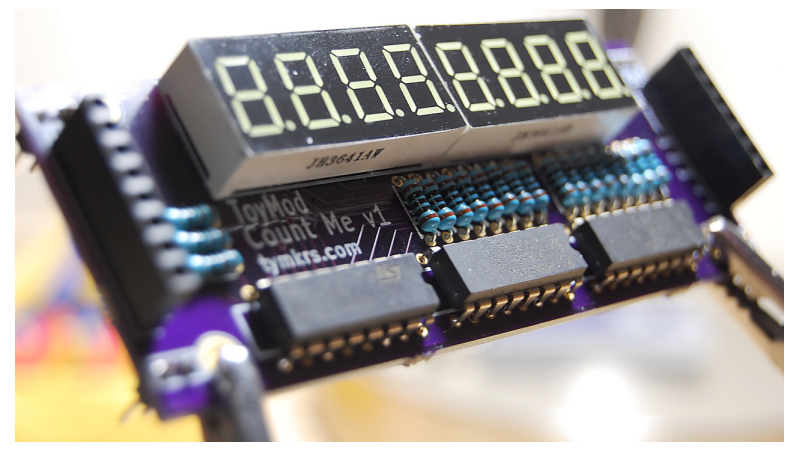

#### **U4 - U5: 7-segment displays**

Make sure to solder these with the decimal points facing the bottom of the board.

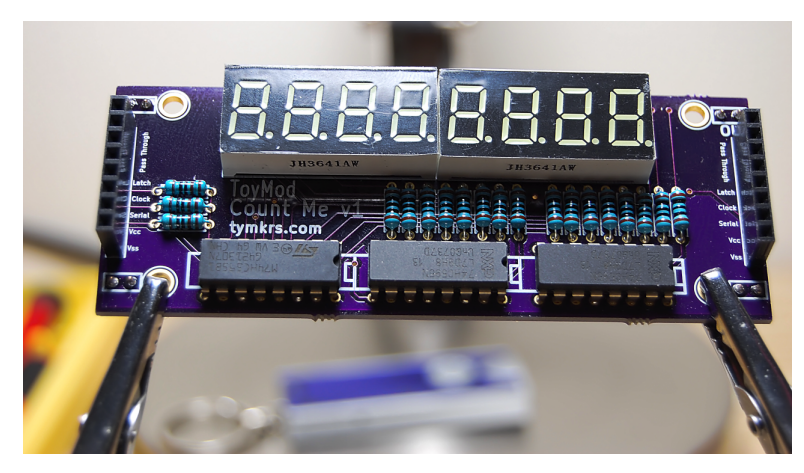

# **1x8 Female Headers**

These are to be soldered on the ends! We suggest soldering them facing upwards.

**Step 2: Solder the electrical components in!**

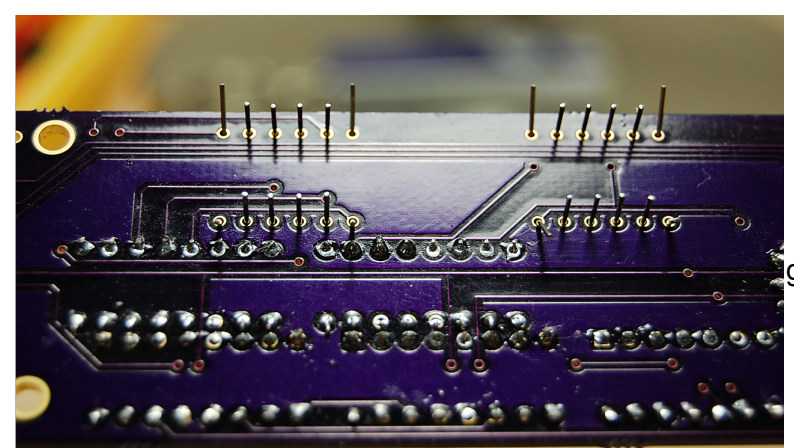

I use 60/40 0.38mm gauge solder for these pads. But also have 1.3mm gauge solder for the larger solder pads.

**Step 3: Trim the extra leads off of the electrical components!**

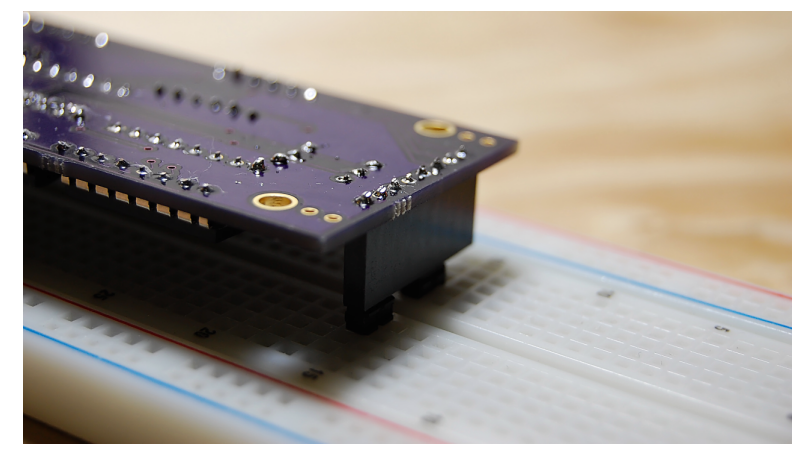

Once you're done soldering the components, it's a good idea to clean up all of the extra leads from the electrical components. We use a spare pair of nail clippers – it works quite easily!

# **Helpful Links**

- **Driver OBJ:** <http://obex.parallax.com/object/102>
- **Assembly Video**:<https://www.youtube.com/watch?v=ih0g9t6YMRc>
- [http://tymkrs.tumblr.com/post/54105338290/tymkrs-count-me-7-segment-led](http://tymkrs.tumblr.com/post/54105338290/tymkrs-count-me-7-segment-led-display-kit)[display-kit](http://tymkrs.tumblr.com/post/54105338290/tymkrs-count-me-7-segment-led-display-kit)

# **Example Code**

```
─────────────────────────────────────────────────
File: CountMe Simple 74HC595 Demo.spin
Version: 1.0
Copyright (c) 2015 Tymkrs
See end of file for terms of use.
Author: Whisker 'http://tymkrs.com/code/CountMe_Simple_74HC595_Demo.spin
─────────────────────────────────────────────────
{
HISTORY:
  This object is made as an example for using the CountMe ToyMod kit from 
http://tymkrs.com/
USAGE:
   • Connect CountMe pins Latch, Clock, and Serial to
   Propeller Pins Latch Pin, Clock Pin, and Serial Pin
   • Connect CountMe pins Vcc to +3vdc and Vss to GND
     (Vcc to +5vdc will result in brighter displays. Maybe too bright? Your 
call!) 
}
Con
   'Initialize the system clock speed
  clkmode = xtal1 + pll16x
  xinfreq = 5000000Latch Pin = 3Clock Pin = 4
  Serial Pin = 5OB<sub>J</sub>
   'Include the driver for the 595 shift registers
  Shift : "Simple 74HC595"
Var
   'Allocate hub memory space in which to run the Display refresh loop
   long DisplayStack[32]
   'Allocate space for the eight character offsets
   'Used to select which characters to Print on the display
   byte ScreenA[4] 
   byte ScreenB[4] 
Pub Main | Index, OnesPlace, TensPlace, SixteensPlace
   'Start the Simple 74HC595 driver object in a new cog
  Shift.init(Clock Pin, Latch Pin, Serial Pin)
   'Start the Display refresh loop in a new cog, allowing you to print characters
to the screen from any routine
  cognew(Display, @DisplayStack)
```

```
 repeat
```

```
 repeat Index from 0 to 7
       'Here is an easy way to print strings onto the display
       'Supports these characters: 0123456789AbcdEFghijKlnopqrStuyZ _-.[]=|
CILNORUV
       case Index
        \bigcap.
          Print(String("count "))
         1:
          Print(String("pLAy "))
         2:
           Print(String("StOp "))
         3:
           Print(String("run "))
         4:
           Print(String("SIgNAL "))
         5:
          Print(String("dEAd "))
         6:
          Print(String("bEEF "))
         7:
           Print(String("intro "))
       'Here is an easy way to count to 99 on the display 
       repeat TensPlace from 0 to 9
        repeat OnesPlace from 0 to 9
         ScreenB[0] := OnesPlace
         ScreenB[1] := TensPlace
         waitcnt((clkfreq / 32) + cnt)
       'Here is an easy way to count to 255 in hexadecimal on the display
       repeat SixteensPlace from 0 to 15
        repeat OnesPlace from 0 to 15
         ScreenB[0] := OnesPlace
         ScreenB[1] := SixteensPlace
        waitcnt((clkfreq / 4) + cnt)
Pub Print(Message) | CharIndex, MapIndex
   'This function compares each character in the Message to characters in 
CharacterMapKey
   'If it a match is found, the offset of the match is stored into ScreenA or 
ScreenB (depending on which half of the Message the character is in)
   repeat CharIndex from 0 to 4
     repeat MapIndex from 0 to 47
       if BYTE[Message][CharIndex] == CharacterMapKey[MapIndex]
         ScreenA[3 - CharIndex] := MapIndex
         quit
   repeat CharIndex from 0 to 4
     repeat MapIndex from 0 to 47
       if BYTE[Message][CharIndex + 4] == CharacterMapKey[MapIndex]
         ScreenB[3 - CharIndex] := MapIndex
         quit 
Pub Display | Index
   'This function runs in its own cog, constantly updating the shift registers
   'The display is a common cathode matrix
   'Only a single digit should be enabled on each screen at any time
   'Using the offsets stored in ScreenA and ScreenB, the CharacterMap table, and
```
one of the four DigitEnableMasks it builds a 24 bit number which is shifted out to the 595s 'The format of this number is: 'Bits 0-7 Digit Enable Bits (low is on) 'Bits 8-15 Screen B Segment Enable Bits (high is on) 'Bits 16-23 Screen A Segment Enable Bits (high is on) repeat repeat Index from 0 to 3 Shift.Out(CharacterMap[ScreenA[Index]] << 16 | CharacterMap[ScreenB[Index]] << 8 | DigitEnableMask[Index]) Dat 'Used by Print to find the offsets for each supported character CharacterMapKey byte "0123456789AbcdEFghijKlnopqrStuyZ \_-.[]=| CILNORUV" 'Segment enable bit masks for each of the 48 supported characters 'The format for this pattern is: 'Dot, Middle, Top Left, Bottom Left, Bottom, Bottom Right, Top Right, Top 'High is enabled CharacterMap byte %00111111, %00000110, %01011011, %01001111, %01100110, %01101101, %01111101, %00000111, %01111111, %01101111, %01110111, %01111100, %01011000, %01011110, %01111001, %01110001, %01101111, %01110100, %00000100, %00001110, %01110110, %00110000, %01010100, %01011100, %01110011, %01100111, %01010000, %01101101, %01111000, %00011100, %01101110, %01011011, %00000000, %00001000, %01000000, %10000000, %00111001, %00001111, %01001000, %00110110, %01100001, %00000010, %00111000, %00100011, %01100011, %00100001, %01100010, %00111110 'Digit enable bit masks for each of the four digits. Enables the digit on both Screens. 'The format for this pattern is: 'Digit 0 Screen A, Digit 1 Screen A, Digit 2 Screen A, Digit 3 Screen A, Digit 0 Screen B, Digit 1 Screen B, Digit 2 Screen B, Digit 3 Screen B 'Low is enabled DigitEnableMask byte %01110111, %10111011, %11011101, %11101110 {{ ┌──────────────────────────────────────────────────────────────────────────────────────┐ TERMS OF USE: MIT License ├──────────────────────────────────────────────────────────────────────────────────────┤ │Permission is hereby granted, free of charge, to any person obtaining a copy of this │ software and associated documentation files (the "Software"), to deal in the Software without restriction, including without limitation the rights to use, copy, modify, merge, publish, distribute, sublicense, and/or sell copies of the Software, and to permit persons to whom the Software is furnished to do so, subject to the following │conditions: │ │ │ The above copyright notice and this permission notice shall be included in all copies or substantial portions of the Software. │ │

│THE SOFTWARE IS PROVIDED "AS IS", WITHOUT WARRANTY OF ANY KIND, EXPRESS OR IMPLIED, │ │INCLUDING BUT NOT LIMITED TO THE WARRANTIES OF MERCHANTABILITY, FITNESS FOR A │ PARTICULAR PURPOSE AND NONINFRINGEMENT. IN NO EVENT SHALL THE AUTHORS OR COPYRIGHT HOLDERS BE LIABLE FOR ANY CLAIM, DAMAGES OR OTHER LIABILITY, WHETHER IN AN ACTION OF CONTRACT, TORT OR OTHERWISE, ARISING FROM, OUT OF OR IN CONNECTION WITH THE SOFTWARE OR THE USE OR OTHER DEALINGS IN THE SOFTWARE. └──────────────────────────────────────────────────────────────────────────────────────┘